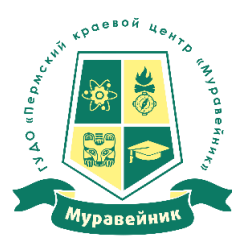

**Министерство образования и науки Пермского края**

**государственное учреждение дополнительного образования «Пермский краевой центр «Муравейник»**

## **АННОТАЦИЯ К ДОПОЛНИТЕЛЬНОЙ ОБЩЕРАЗВИВАЮЩЕЙ ПРОГРАММЕ «КОМПЬЮТЕРНАЯ ГРАМОТНОСТЬ И ГРАФИЧЕСКИЙ ДИЗАЙН»**

Направленность – *техническая* Уровень освоения – *базовый* Возрастной состав обучающихся – 7*-12 лет* Срок реализации – *2 года (среднесрочный)* Форма обучения – за*очная* 

## **1. ОБЩАЯ ХАРАКТЕРИСТИКА ОБРАЗОВАТЕЛЬНОЙ ПРОГРАММЫ**

## **1.1 Введение**

В период перехода к информационному обществу одним из важнейших аспектов деятельности человека становится умение оперативно и качественно работать с информацией, привлекая для этого современные средства и методы. Учитывая размытость границ научной области информатики и невозможности в рамках школьного образования осветить весь спектр её направлений, актуальной представляется разработка такой концепции преподавания, где наиболее ярко выделены те направления, которые послужат развитию учащихся, помогут сформировать их системное мировоззрение, и позволят им овладеть современными информационными технологиями.

На сегодняшний день компьютерная грамотность нужна любому современному человеку, компьютер используется в самых разных областях: обучение, развлечение, работа, общение и т.д. Чтобы приобрести навыки работы на компьютере необходимы начальные, базовые знания. Без них любой пользователь персонального компьютера будет чувствовать себя неуверенно.

Кроме того, обучающийся должен уметь применять знания в области информационных технологий в других предметных областях (при оформлении предметных проектов, выполнении исследовательского задания).

В связи с этим возникает необходимость обучения по дополнительной общеобразовательной общеразвивающей программе «Компьютерная грамотность и графический дизайн».

## **1.2 Нормативные правовые основания**

1.2.1 Нормативную правовую основу разработки образовательной программы составляют:

1. Федеральный Закон от 29.12.2012г. № 273-ФЗ «Об образовании в Российской Федерации» (далее – ФЗ);

2. Стратегия развития воспитания в РФ на период до 2025 года (распоряжение Правительства РФ от 29 мая 2015 г. № 996-р);

3. Приказ Министерства просвещения Российской Федерации от 09.11.2018 г. № 196 «Об утверждении Порядка организации и осуществления образовательной деятельности по дополнительным общеобразовательным программам»;

4. Санитарные правила СП 2.4.3648-20 «Санитарно-эпидемиологические требования к организациям воспитания и обучения, отдыха и оздоровления детей и молодежи».

5. Приказ Министерства образования и науки Российской Федерации от 23.08.2017 г. № 816 «Об утверждении Порядка применения организациями, осуществляющими образовательную деятельность, электронного обучения, дистанционных образовательных технологий при реализации образовательных программ»;

1.2.2 Программа разработана с учетом образовательной программы: Босов Л.Л., Босова А.Ю. «Информатика. Программа для основной школы»; Угринович Н. Д. «Состав УМК «Информатика и ИКТ».

#### **1.3 Отличительные особенности**

Обучение осуществляется дистанционно (заочно). В ходе освоения образовательной программы обучающимся прививаются навыки и умения работать с графическими программами, текстовыми редакторами и другими прикладными программами, грамотной работы с сетью интернет, составлению электронных презентаций, настройке компьютера и программ. Эта программа не даёт ребёнку «уйти в виртуальный мир», а учит пользоваться всемирной паутиной.

Педагог с помощью новейших компьютерных технологий учит оперативно и качественно работать с информацией, подготовить подрастающее поколение к полноценной работе в условиях глобальной информатизации, овладеть современными информационными технологиями, развивает собственное видение мира.

#### **1.4 Цель и задачи освоения программы**

Главной целью образовательного процесса является развитие ребёнка как компетентной личности путём включения его в разные виды ценностной человеческой деятельности: учеба, познание, коммуникация, профессионально-трудовой выбор, личностное саморазвитие. С этих позиций обучение рассматривается как процесс овладения не только определённой суммой знаний и системой соответствующих умений и навыков, но и как процесс овладения компетенциями. Это определило цель обучения детей курсу «Основы компьютерной грамотности»: овладение умениями работать с различными видами информации с помощью компьютера и других средств информационных и коммуникационных технологий (ИКТ).

*Образовательные задачи:* научить организовывать собственную информационную деятельность и планировать ее результаты; освоить системы базовых знаний, составляющих основу научных представлений об информации, информационных процессах, системах, технологиях и моделях; выработать навыки применения средств ИКТ в повседневной жизни, при выполнении индивидуальных и коллективных проектов, в учебной деятельности, при дальнейшем освоении профессий, востребованных на рынке труда.

*Развивающие задачи:* развивать познавательные интересы, интеллектуальные и творческие способности обучающихся средствами ИКТ.

*Воспитательные задачи:* воспитать ответственное отношение к информации с учетом правовых и этических аспектов её распространения; избирательное отношение к полученной информации.

#### **1.5 Адресат программы**

Возрастной состав обучающихся –7-17 лет

#### **1.6 Объем программы, срок освоения**

Срок освоения программы – 2 года. Объем курса: для первого года – 128 часов, для второго года – 192 часа.

## **1.7 Особенности организации образовательного процесса**

Основными формами проведения занятий являются лекции, онлайн трансляции Vkontakte, семинары, видеоконференции, индивидуальная самостоятельная работа обучающихся, консультации (on-line консультации), выполнений заданий и контрольных работ. Методы обучения: демонстрация, иллюстрация, объяснение, рассказ, беседа, упражнение, решение задач, заучивание учебного материала, письменная работа, повторение. Применение дистанционных технологий через информационно-рецептивный и репродуктивный методы обучения в сочетании с проблемным.

На этапе изучения нового материала в основном используются показ, иллюстрация, демонстрация, лекции. На этапе закрепления изученного материала в основном используются беседа, дискуссия, консультация. На этапе повторения изученного – опрос, задания различной сложности. На этапе проверки полученных знаний – письменный контроль (контрольная работа).

Для организации контактов, инициирование которых может осуществляться любым участником образовательного процесса, как в режиме реального времени, так и on-line, используются различные информационно-технические средства: электронная почта, прямые трансляции, skype, социальные сети, презентации, телефон и т.д. Формы организации образовательного процесса: групповая. Самостоятельная работа может быть индивидуальной. Контроль знаний в виде выполнения контрольных работ обучающимися.

Формы организации учебного занятия: традиционная лекция и «электронная лекция» (позволяющая слушателям не конспектировать ее в процессе проведения в компьютерном классе, т.к. на экранах дисплеев высвечиваются тезисы (по И. В. Бочарникову); консультация, проводимая, например, по электронной почте, телефону или Skype; семинары могут проводиться с помощью компьютерных видеоконференций, а так же прямых трансляций через социальные сети. Возможны виртуальные семинары, проводимые с помощью обмена сообщениями через интернет или телефонные приложения, т.е. при письменном, невербальном общении, когда его участники не видят друг друга, а обмениваются только текстовыми сообщениями.

Активизация знаний учащихся с помощью креативных заданий поможет раскрытию творческих способностей, повысит познавательный интерес к изучаемому модулю. Так же используется необходимый комплекс технологий при заочном обучении с использованием дистанционных технологий, который в полной мере обеспечивает весь процесс обучения, а именно: материал для обучения (печатные и мультимедийные учебники и методические пособия; конспекты; видео, аудио материалы); самостоятельная работа обучающихся (контрольные работы, демонстрации); получение знаний через общение, консультации осуществляются посредством интернет-технологий (видео, аудио, текстовые конференции и прямые трансляции); проверка знаний (тестовые опросы, мультимедиа конференции, чат дискуссии); контроль успеваемости (журнал успеваемости группы).

## **1.8 Режим занятий**

4 часа в неделю, применяются дистанционные образовательные технологии.

## **1.9 Оценка качества освоения программы**

Входной контроль – в начале освоения образовательной программы.

Текущий контроль – по окончанию изучения темы или раздела.

Промежуточная аттестация – 2 раза в учебный год, в конце полугодия, за счет времени отведенного на практические занятия.

Итоговая аттестация – после успешного освоения образовательной программы в полном объеме.

## **1.11 Выдаваемый документ по результатам освоения программы**

Лицам, успешно освоившим дополнительную общеразвивающую программу в полном объеме и прошедшим итоговую аттестацию, выдается документ об обучении, установленного образца: *Свидетельство об обучении.*

# **2. УЧЕБНО-ТЕМАТИЧЕСКИЙ ПЛАН**

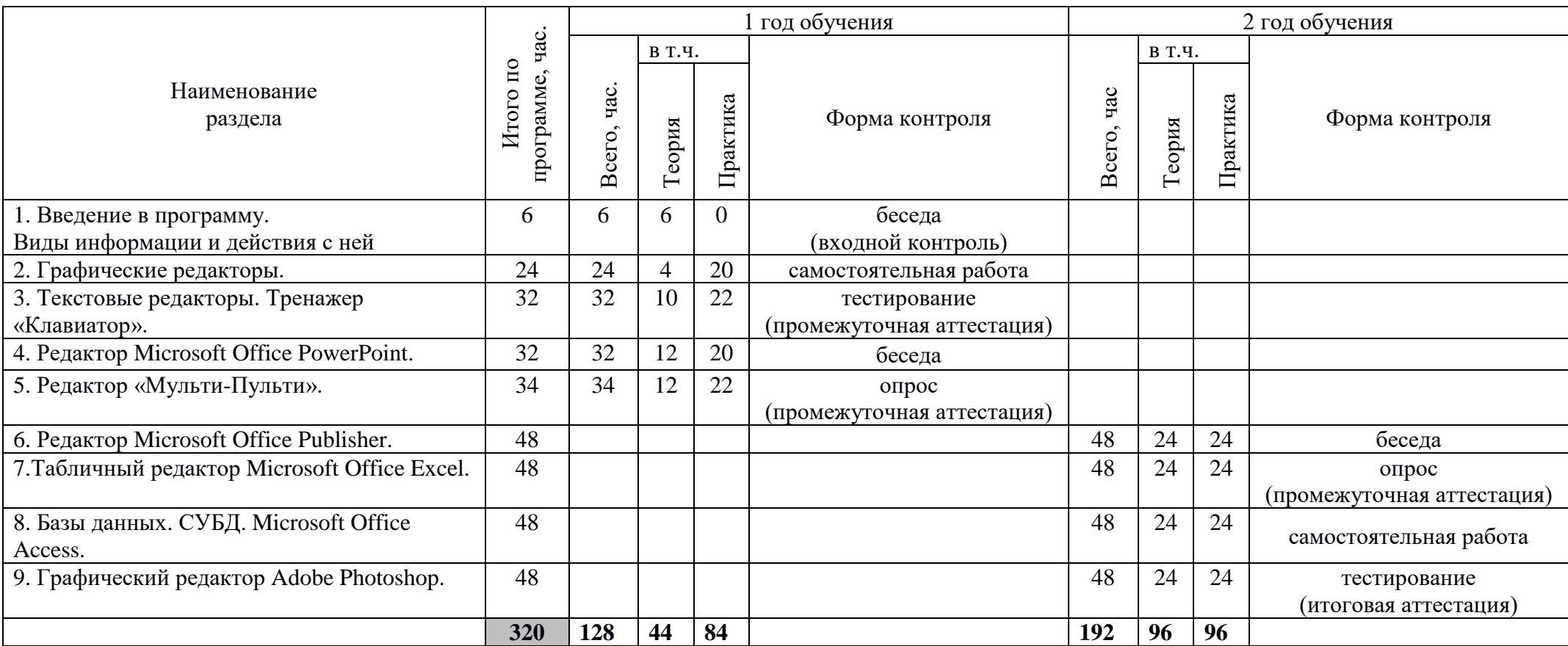

## **3. СОДЕРЖАНИЕ РАЗДЕЛОВ**

1),  $2$ ) – год обучения

## **1 Введение в программу. Виды информации и действия с ней**

*Теория:* 1) Вводное занятие. Правила работы с компьютером и правила поведения в компьютерном кабинете. Хранение и передача информации. Поиск и обработка информации. Восприятие информации. Данные, исполнители и алгоритмы. Устройства компьютера. Оформление рабочего места. Создание своей папки на компьютере. Переименование папки. Работа с «окнами». Знакомство с операционной системой и особенностями ее работы. Программное обеспечение.

## **2 Графический редактор Paint**

*Теория:* 1) Знакомство с понятием «графические редакторы». Возможности и режимы работы графических редакторов. Интерфейс графического редактора Paint. Панель инструментов. Палитра. Сохранение документов. Форматы рисунков. Переименование документа. Рабочая область. Композиция. Абстракция.

*Практика:* 1) Практическое знакомство с панелью инструментов, интерфейсом. Создание рисунка с помощью простейших фигур. Сохранение рисунка в своей папке. Создание рисунков: «Яблоко», «Зонтик», «Груша», «Дольки», «Лимон», «Листок», «Вишня», «Виноград», «Ежевика», «Морковь», «Натюрморт», рисунок из геометрических фигур, абстрактный рисунок из линий, «Аквариум», «Море», «Домик в деревне», «Мы с друзьями в космосе», рисунок на свободную тему.

## **3 Текстовые редакторы. Текстовый редактор Microsoft Office Word**

*Теория:* 1) Программа-тренажер «Клавиатор». Текстовые редакторы, их разновидности. Текстовый редактор Microsoft Office Word. Интерфейс. Основные режимы работы. Панель инструментов. Работа с документами. Требования к оформлению текстовых документов.

*Практика:* 1) Запуск Word. Элементы окна Word. Использование меню. Пользовательская настройка меню. Ввод текста. Сохранение документа. Закрытие документа и выход из Word. Открытие существующего файла. Вставка текста в документ. Выделение текста. Удаление и восстановление текста в документе. Сохранение файла под другим именем и в другом формате. Форматирование и выравнивание текста с помощью панели инструментов. Вырезание, копирование и перемещение текста в документе. Применение стилей к тексту. Создание границы, заливки абзаца и страницы. Предварительный просмотр документа. Печать документа. Использование возможностей автоформата. Копирование атрибутов форматирования. Создание элементов автотекста. Вставка элементов автотекста. Изменение полей страниц. Вставка номера страницы. Колонтитулы. Переключение ориентации страниц. Разрыв страниц. Проверка правописания. Буквица. Перевод текста на другой язык. Выделение текста цветом. Вставка даты и времени. Вставка специальных знаков. Вставка и позиционирование рисунков, клипов. Создание объектов WordArt. Рисование фигур. Создание диаграмм. Создание и изменение диаграмм. Вставка фигур, составление рисунка из фигур. Создание и изменение колонок. Вставка таблиц. Перемещение между ячейками в таблице и выделение ячеек. Объединение ячеек таблицы. Вставка и удаление столбцов и строк. Изменение размера таблицы. Изменение направления текста в ячейке. Тест и самостоятельная практическая работа.

## **4 Microsoft Office PowerPoint**

*Теория:* 1) Знакомство со средой PowerPoint, интерфейс. Последовательность подготовки презентации. Способы создания презентации. Правила грамотного использования шрифта, размера, цвета текстовых объектов. Учет различных факторов при разработке структуры и дизайна презентации: цель и стратегия доклада, аудитория, средства демонстрации, размеры и

освещенность помещения, и др. Признаки эффективной презентации. Анализ презентации. Определение успешности презентации.

*Практика:* 1) Способы создания презентации. Использование мастера автосодержания и шаблонов оформления. Режимы просмотра презентации. Работа со слайдами: добавление, удаление, перемещение, копирование. Понятие дизайна презентации. Добавление текста. Изменение положения текстовых объектов. Оформление текста. Работа над заголовком слайда. Вставка рисунков, автофигур, объектов WordArt. Использование всей площади слайда для отображения графики. Создание и редактирование диаграмм. Создание и редактирование таблиц. Вставка таблиц из Microsoft Excel. Применение и изменение шаблонов оформления (тем). Цвета, шрифты и стили темы. Создание собственного шаблона (темы) оформления. Добавление звуковых и видео клипов в презентацию. Анимация текста и объектов слайда. Настройка анимации. Настройка действия. Использование управляющих кнопок и переключателей. Создание гиперссылок. Настройка переходов и времени слайдов. Создание автоматической самовыполняющейся презентации (слайд-фильма). Подготовка полноэкранного показа презентации. Добавление колонтитулов. Печать презентаций. Запись презентаций на внешние носители. Тест и самостоятельная практическая работа.

## **5 Редактор «Мульти-Пульти»**

*Теория:* 1) Знакомство с программой «Мульти-Пульти». Интерфейс. Герои. Фон. Музыка. Анимация.

*Практика:* 1) Составление мультфильмов, наложение звука и анимации, работа с фоном, работа с кадрами. Написание сценария мультфильма, составление мультфильма по собственному сценарию.

## **6 Microsoft Office Publisher**

*Теория:* 2) Редактор Microsoft Office Publisher. Интерфейс. Основные режимы работы. Панель инструментов. Работа с документами, шаблонами. Требования к оформлению документов.

*Практика:* 2) Запуск Publisher. Элементы окна Publisher. Использование меню. Пользовательская настройка меню. Сохранение документа. Закрытие документа и выход из Publisher. Открытие существующего файла. Работа с шаблонами. Предварительный просмотр документа. Печать документа. Использование возможностей автоформата. Копирование атрибутов форматирования. Создание элементов автотекста. Вставка элементов автотекста. Изменение полей страниц. Вставка и позиционирование рисунков, клипов. Создание объектов WordArt. Рисование фигур. Создание открыток, пригласительных, визитных карточек, календаря на месяц, год, брошюра и др. Тест и самостоятельная практическая работа.

## **7 Табличный редактор Microsoft Office Excel**

*Теория:* 2) Табличный редактор Microsoft Office Excel. Интерфейс. Ячейка. Строка. Столбец. Основные принципы работы с рабочими листами. Правка и форматирование рабочих листов и настройка изображения окна. Форматирование ячеек. Выполнение основных вычислений. Диаграммы.

*Практика:* 2) Создание рабочей книги. Элементы окна Excel. Выделение ячеек. Выделение диапазона ячеек. Ввод текста на рабочий лист. Ввод чисел на рабочий лист. Ввод дат на рабочий лист. Формат ячеек. Ввод диапазона данных. Редактирование содержимого ячеек. Перемещение между рабочими листами. Сохранение рабочей книги в своей папке. Открытие рабочей книги. Переименование рабочего листа. Предварительный просмотр и печать рабочего листа. Закрытие рабочей книги и выход из Excel. Форматирование чисел. Установка размера строк и столбцов. Выравнивание содержимого ячеек. Вставка и удаление ячеек, строк и столбцов. Вырезание, копирование и очистка ячеек. Скрытие строк и столбцов. Закрепление строк и столбцов. Сортировка и фильтрация данных. Добавление заливки в ячейки. Создание и применение стилей. Объединение ячеек. Установка области печати. Создание

формул. Копирование формул. Работа со ссылками на ячейки. Редактирование формул. Изучение функций. Создание диаграмм с помощью мастера. Перемещение диаграмм и изменение их размеров. Изменение заголовков диаграмм и добавление подписей к осям. Перемещение и форматирование элементов диаграммы. Изменение типа диаграммы и упорядочивание исходных данных. Обновление данных и форматирование осей. Тест и самостоятельная практическая работа.

## **8 Базы данных. СУБД. Microsoft Office Access**

*Теория:* 2) Концепции баз данных. Объекты Microsoft Access. Возможности и режимы работы. Использование шаблонов. Работа с таблицами. Сохранение точности информации.

*Практика:* 2) Использование шаблонов. Работа с таблицами Подстановки. Ввод данных. Управление данными. Импорт информации. Создание форм. Изменение форм. Создание кнопочных форм и категорий. Сортировка информации. Фильтрация информации. Создание запросов. Работа с формами. Экспорт информации. Работа с отчетами. Создание и печать отчета. Изменение содержимого отчета. Вставка кнопок. Связь данных.

## **9 Графический редактор Adobe Photoshop**

*Теория:* 2) Определение значения «графические редакторы». Возможности и режимы работы графических редакторов. Интерфейс графического редактора Adobe Photoshop. Панель инструментов. Палитра. Сохранение документов. Форматы рисунков. Переименование документа. Рабочая область.

*Практика:* 2) Практическое знакомство с панелью инструментов, интерфейсом. Работа с «окнами». Редактирование фотографии. Сохранение рисунка в своей папке. Создание обложки для книги, дневника. Разработка стартовой страницы своей поисковой системы. Рисунок «Сохраним Землю». Рисунки на свободную тему.

## **4. УСЛОВИЯ РЕАЛИЗАЦИИ ПРОГРАММЫ**

*Материально-техническое обеспечение*

Компьютер, клавиатура, стол, принтер.

ЭПОС. Дополнительное образование Пермского края - dop.permkrai.ru

− Электронный журнал Журнал учета работы программы «Компьютерная графика

и графический дизайн» .xlsx — Microsoft Excel Online (live.com)

− Учебные материалы по программе «Компьютерная графика

и графический дизайн» задания | muraveynikperm (wixsite.com)

− Площадка для онлайн-коммуникаций Webinar.ru - площадка для проведения онлайн вебинаров. Вебинар.ру - современная вебинарная площадка online.

− Группа в социальной сети ВКонтакте Краевая заочная школа "Муравейник" (vk.com)

− Электронная почта muraveynik-perm@mail.ru

*Кадровое обеспечение:*

Требования к квалификации педагогических кадров, обеспечивающих обучение: наличие высшего профессионального образования и/или среднего профессионального образования, соответствующего направленности программы.

*Информационное обеспечение:*

1. Информатика. Методическое пособие для учителей 7 класс. Под редакцией Н.В.Макаровой. – СПб.: Питер, 2004

2. Рябинина Л.В. «Информатика» 9 класс Поурочные планы по учебнику Н.Д. Угриновича. – Волгоград: Учитель, 2007.

3. Семакин И.Г. «Информатика» г. Пермь 1996

4. Угринович Н.А. «Методическое пособие для учителя «Преподавание курса «Информатика и ИКТ» в основной и старшей школе». – М.: БИНОМ; Лаборатория знаний, 2004

5. «Компьютерная графика» учебно-методическое пособие – Волгоград, 2002

6. «Практикум по информатике и информационным технологиям» под редакцией Н.Д. Угриновича. – М.: БИНОМ; Лаборатория знаний, 2004

7. «Информатика. Энциклопедический словарь для начинающих» М.:"Педагогика-Пресс",

- 8. <http://www.kodiz.ru/abcompos/compozbs.html>
- 9. <http://bibliotekar.ru/slovarZhivopis/121.htm>
- 10. <http://about-html.narod.ru/index.htm#cont>

# *Список литературы для обучающихся*

- 1. Каймин В.А. Информатика. Учебник для школьников. М.: Проспект, 2009.
- 2. Семакин И.Г. «Информатика» г. Пермь 1996

3. «Практикум по информатике и информационным технологиям» под редакцией Н.Д. Угриновича. – М.: БИНОМ; Лаборатория знаний, 2004

- 4. «Информатика. Энциклопедический словарь для начинающих» М.:"Педагогика-Пресс",
- 5. <http://bibliotekar.ru/slovarZhivopis/121.htm>